## Class Summary Tab - The Fields Explained

The Class Summary tab includes all class details. Expand each section for a brief description of the fields.

The field options on the Class Summary tab will vary based on the Tuition & Discounting Settings (Gear icon > Settings > Tuition & Discounting).

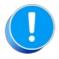

Note: The drop-down lists for the Class fields marked with an asterisk \* below are customizable. To customize them, select the **Gear** icon > **Settings** > **General** > **Drop-Down Lists** on the left menu and select the **Class**.

## Expand/Collapse All

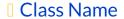

- \*Status
- Location
- \*Room
- \*Session
- Class Start/End & Registration Start Dates
- Days
- Start/End Times & Duration
- Has a Registration Fee?
- Tuition Fee
- Per-Day
- Exclude from requiring payment during Parent Portal enrollment
- Tuition Billing Method

Exclude from Multi-Class Discount Exclude from Total Hours Count Tuition Billing Cycle Tuition Discount Rule Prorate Tuition \*Gender Min Age/Max Age Cutoff Date \*Category 1, 2, and 3 Enrollment Max Size/Max Wait Description Display on Website Allow Online Registration Allow Portal Enrollment Allow Trial Enrollment Allow Makeups in Class Class ID □ Virtual Class/Video Link URL Virtual Class/Video Link Text